# **PNGwriter Quick Reference Manual**

Version 0.5.4 (19/ II / 2009) © 2002, 2003, 2004, 2005, 2006, 2007, 2008, 2009 Paul Blackburn (individual61@users.sourceforge.net)

http://pngwriter.sourceforge.net/

| Introduction                                                                                                    |
|----------------------------------------------------------------------------------------------------|
| This is the PNGwriter Quick Reference Manual. It is mostly a summary of the functions that PNGwriter provides, but also contains useful information on compilation and usage tips. Note that the pngwriter.h header file is also well commented. Be sure to look at the Examples section on the website, and to check the examples in /usr/local/share/doc/pngwriter/.                                                                                                    |
| Note: This document assumes that PNGwriter was installed in /usr/local (in /usr/local/lib, /usr/local/share, etc.). This is the default location. If you chose another installation location, then please keep this in mind as you read the Manual. This is important for knowing what header and library directories you must include at compile time, where the documentation and examples are, where the included fonts are, etc. For example, if you installed PNGwriter from the Debian package, it is installed under /usr (in /usr/lib, /usr/share, etc.). Or if when installing from source, you gave the command make install PREFIX=\$HOME for example, where \$HOME is the path to your home directory, you'll find PNGwriter's files installed under \$HOME/lib, \$HOME/share, etc. |
| Summary                                                                                                    |
| PNGwriter is a very easy to use open source graphics library that uses PNG as its output format. The interface has been designed to be as simple and intuitive as possible. It supports plotting and reading in the RGB (red, green, blue), HSV (hue, saturation, value/brightness) and CMYK (cyan, magenta, yellow, black) colour spaces, basic shapes, scaling, bilinear interpolation, full TrueType antialiased and rotated text support, bezier curves, opening existing PNG images and more. Documentation in English and Spanish. Runs under Linux, Unix, Mac OS X and Windows. Requires libpng and optionally FreeType2 for the text support.                                                                                                    |
| Contents                                                                                                    |
| This document is divided into the following main sections:                                                                                                    |

- General Notes
- Constructor and assignment operator
- Plotting
- Reading
- Figures
- Text
- Image Size
- File and PNG-specific functions

| Help and Support                                                                                                    |    |  |  |  |  |  |  |  |  |
|----------------------------------------------------------------------------------------------------|----|--|--|--|--|--|--|--|--|
| If you have a problem, question or suggestion, you can post on the PNGwriter forums, since the mailing list is r longer in use. You can also email me directly.                                                                                                    | 10 |  |  |  |  |  |  |  |  |
| PNGwriter's documentation consists of this PDF Manual, the README, the pngwriter.h header file, the two complete examples included with the source code, and of course, the website, which contains a Frequently Asked Questions section and quite a few interesting examples, among other things. |    |  |  |  |  |  |  |  |  |
|                                                                                                    |    |  |  |  |  |  |  |  |  |
|                                                                                                    |    |  |  |  |  |  |  |  |  |
|                                                                                                    |    |  |  |  |  |  |  |  |  |
|                                                                                                    |    |  |  |  |  |  |  |  |  |
|                                                                                                    |    |  |  |  |  |  |  |  |  |
|                                                                                                    |    |  |  |  |  |  |  |  |  |
|                                                                                                    |    |  |  |  |  |  |  |  |  |
|                                                                                                    |    |  |  |  |  |  |  |  |  |
|                                                                                                    |    |  |  |  |  |  |  |  |  |
|                                                                                                    |    |  |  |  |  |  |  |  |  |
|                                                                                                    |    |  |  |  |  |  |  |  |  |
|                                                                                                    |    |  |  |  |  |  |  |  |  |
|                                                                                                    |    |  |  |  |  |  |  |  |  |
|                                                                                                    |    |  |  |  |  |  |  |  |  |
|                                                                                                    |    |  |  |  |  |  |  |  |  |
|                                                                                                    |    |  |  |  |  |  |  |  |  |
|                                                                                                    |    |  |  |  |  |  |  |  |  |
| Oomanal Natas                                                                                                    |    |  |  |  |  |  |  |  |  |
| General Notes                                                                                                    |    |  |  |  |  |  |  |  |  |

# **Basic Usage**

The most basic use of PNGwriter would be the following:

```
#include <pngwriter.h>
int main()
{
    pngwriter image(200, 300, 1.0, "out.png");
    image.plot(30, 40, 1.0, 0.0, 0.0);
    image.close();
    return 0;
}
```

This would plot a red dot (1 pixel) in the lower-left corner of the image, on a white background. The file created will be called "out.png", and will be 200 pixels wide and 300 pixels tall.

To get started, read about the constructor, plot(), dread() and close(). Explore the other functions when you feel confident with these. This is the most basic set of functions you will probably use.

It is important to remember that all functions that accept an argument of type "const char \*" will also accept "char \*". This is done so you can have a changing filename (to make many PNG images in series with a different name, for example), and to allow you to use string type objects which can be easily turned into const char \* (if theString is an object of type string, then it can be used as a const char \* by calling theString.c str()).

It is also important to remember that whenever a function has a colour coefficient as its argument, that argument can be either an int from 0 to 65535 or a double from 0.0 to 1.0. You must make sure that you are calling the function with the type that you want. Remember that 1 is an int, while 1.0 is a double, and will thus determine what version of the function will be used. Do not make the mistake of calling (for example) plot(x, y, 0.0, 0.0, 65535), because there is no plot(int, int, double, double, int). Also, please note that plot() and read() (and the functions that use them internally) are protected against entering, for example, a colour coefficient that is over 65535 or over 1.0. Similarly, they are protected against negative coefficients. read() will return 0 when called outside the image range. This is actually useful as zero-padding should you need it.

## Compilation

A typical compilation, assuming PNGwriter was installed in its default location (under /usr/local) would look like this:

```
g++ my_program.cc -o my_program `freetype-config --cflags`
-I/usr/local/include -L/usr/local/lib -lpng -lpngwriter -lz -lfreetype
```

Otherwise, replace /usr/local above with whatever location you chose at install time.

If you did not compile PNGwriter with FreeType support, then remove the FreeType-related flags and add -DNO\_FREETYPE above.

The website has additional information about compiling under Windows, though I cannot offer support for this.

## Constructor

The constructor requires the width and the height of the image, the background colour for the image and the filename of the file (a pointer or simply "myfile.png"). The default constructor creates a PNGwriter instance that is 250x250, white background, and filename "out.png". Tip: The filename can be given as easily as: pngwriter mypng(300, 300, 0.0, "myfile.png"); Tip: If you are going to create a PNGwriter instance for reading in a file that already exists, then width and height can be 1 pixel, and the size will be automatically adjusted once you use readfromfile().

# **Assignment Operator**

PNGwriter overloads the assignment operator =.

```
pngwriter & operator = (const pngwriter & rhs);
```

#### **Version Number**

Returns the PNGwriter version number.

```
double version(void);
```

. . . . . . . . . . . Plotting . . . . . . . . .

#### **Plot**

The pixels are numbered starting from (1, 1) and go to (width, height). If the colour coefficients are of type int, they go from 0 to 65535. If they are of type double, they go from 0.0 to 1.0. Tip: To plot using red, then specify plot(x, y, 1.0, 0.0, 0.0). To make pink, just add a constant value to all three coefficients, like this: plot(x, y, 1.0, 0.4, 0.4). Tip: If nothing is being plotted to your PNG file, make sure that you remember to close() the instance before your program is finished, and that the x and y position is actually within the bounds of your image. If either is not, then PNGwriter will not complain-- it is up to you to check for this! Tip: If you try to plot with a colour coefficient out of range, a maximum or minimum coefficient will be assumed, according to the given coefficient. For example, attempting to plot plot(x, y, 0.5,-0.2,3.7) will set the green coefficient to 0.0 and the blue coefficient to 1.0.

```
void plot(int x, int y, int red, int green, int blue);
void plot(int x, int y, double red, double green, double blue);
```

#### **Plot Blend**

Plots the colour given by red, green blue, but blended with the existing pixel value at that position. opacity is a double that goes from 0.0 to 1.0. For example, 0.0 will not change the pixel at all, and 1.0 will plot the given colour. Anything in between will be a blend of both pixel levels. **Please note**: This is neither alpha channel nor PNG transparency chunk support. This merely blends the plotted pixels.

## **Blended Functions**

All these functions are identical to their non-blended types. They take an extra argument, opacity, which is a double from 0.0 to 1.0 and represents how much of the original pixel value is retained when plotting the new pixel. In other words, if opacity is 0.7, then after plotting, the new pixel will be 30% of the original colour the pixel was, and 70% of the new colour, whatever that may be. As usual, each function is available in int or double versions. **Please note**: This is neither alpha channel nor PNG transparency chunk support. This merely blends the plotted pixels.

```
void plotHSV_blend(
                       int x, int y, double opacity,
                       double hue, double saturation, double value);
void plotHSV blend(
                       int x, int y, double opacity,
                       int hue, int saturation, int value);
                   int xfrom, int yfrom, int xto, int yto,
void line blend(
                   double opacity, int red, int green, int blue);
void line blend(
                   int xfrom, int yfrom, int xto, int yto,
                   double opacity, double red, double green, double blue);
void square_blend( int xfrom, int yfrom, int xto, int yto,
                   double opacity, int red, int green, int blue);
void square_blend( int xfrom, int yfrom, int xto, int yto,
                   double opacity, double red, double green, double blue);
```

```
void filledsquare blend(
                            int xfrom, int yfrom, int xto, int yto,
                            double opacity,
                            int red, int green, int blue);
                            int xfrom, int yfrom, int xto, int yto,
void filledsquare_blend(
                            double opacity,
                            double red, double green, double blue);
void circle_blend( int xcentre, int ycentre, int radius,
                   double opacity, int red, int green, int blue);
void circle blend( int xcentre, int ycentre, int radius,
                   double opacity, double red, double green, double blue);
void filledcircle_blend(
                            int xcentre, int ycentre, int radius,
                            double opacity,
                            int red, int green, int blue);
void filledcircle_blend(
                            int xcentre, int ycentre, int radius,
                            double opacity,
                            double red, double green, double blue);
void bezier_blend( int startPtX, int startPtY,
                   int startControlX, int startControlY,
                   int endPtX, int endPtY,
                   int endControlX, int endControlY,
                   double opacity,
                   double red, double green, double blue);
void bezier blend( int startPtX, int startPtY,
                   int startControlX, int startControlY,
                   int endPtX, int endPtY,
                   int endControlX, int endControlY,
                   double opacity,
                   int red, int green, int blue);
                       char * face_path, int fontsize,
void plot_text_blend(
                        int x_start, int y_start, double angle, char * text,
                       double opacity,
                       double red, double green, double blue);
void plot text blend(
                       char * face path, int fontsize,
                        int x_start, int y_start, double angle, char * text,
                       double opacity,
                        int red, int green, int blue);
void plot_text_utf8_blend(char * face_path, int fontsize,
                         int x_start, int y_start, double angle, char * text,
                         double opacity,
                         double red, double green, double blue);
void plot_text_utf8_blend(char * face_path, int fontsize,
                         int x_start, int y_start, double angle, char * text,
                         double opacity,
                         int red, int green, int blue);
void boundary_fill_blend(int xstart, int ystart,
         double opacity,
```

```
double boundary red, double boundary green, double boundary blue,
         double fill_red, double fill_green, double fill_blue);
void boundary fill blend(int xstart, int ystart,
         double opacity,
         int boundary_red, int boundary_green, int boundary_blue,
         int fill red, int fill green, int fill blue);
void flood fill blend( int xstart, int ystart, double opacity,
                       double fill_red, double fill_green, double fill_blue);
void flood fill blend( int xstart, int ystart, double opacity,
                       int fill red, int fill green, int fill blue);
void polygon blend(int * points, int number_of_points, double opacity,
                       double red, double green, double blue);
void polygon_blend(int * points, int number_of_points, double opacity,
                       int red, int green, int blue);
void plotCMYK blend(int x, int y, double opacity,
                  double cyan, double magenta, double yellow, double black);
void plotCMYK blend(int x, int y, double opacity,
                  int cyan, int magenta, int yellow, int black);
```

## **Plot HSV**

With this function a pixel at coordinates (x, y) can be set to the desired colour, but with the colour coefficients given in the Hue, Saturation, Value colourspace.

```
void plotHSV(int x, int y, double hue, double saturation, double value);
void plotHSV(int x, int y, int hue, int saturation, int value);
```

## **Plot CMYK**

Plot a point in the Cyan, Magenta, Yellow, Black colourspace. Please note that this colourspace is lossy, i.e. it cannot reproduce all colours on screen that RGB can. The difference, however, is barely noticeable. The algorithm used is a standard one. The colour components are either doubles from 0.0 to 1.0 or ints from 0 to 65535.

## Clear

The whole image is set to black.

```
void clear(void);
```

## Invert

Inverts the image in RGB colourspace.

```
void invert(void);
```

# **Boundary Fill**

All pixels adjacent to the start pixel will be filled with the fill colour, until the boundary colour is encountered. For example, calling boundary\_fill() with the boundary colour set to red, on a pixel somewhere inside a red circle, will fill the entire circle with the desired fill colour. If, on the other hand, the circle is not the boundary colour, the rest of the image will be filled. The colour components are either double from 0.0 to 1.0 or int from 0 to 65535.

#### Flood Fill

All pixels adjacent to the start pixel will be filled with the fill colour, if they are the same colour as the start pixel. For example, calling flood\_fill() somewhere in the interior of a solid blue rectangle will colour the entire rectangle the fill colour. The colour components are either double from 0.0 to 1.0 or int from 0 to 65535.

# Laplacian

This function applies a discrete laplacian to the image, multiplied by a constant factor. The kernel used in this case is:

```
1.0 1.0 1.0
1.0 -8.0 1.0
1.0 1.0 1.0
```

Basically, this works as an edge detector. The current pixel is assigned the sum of all neighbouring pixels, multiplied by the corresponding kernel element. For example, imagine a pixel and its 8 neighbours:

```
1.0 1.0 1.0 0.0 0.0
1.0 1.0 ->1.0<- 0.0 0.0
1.0 1.0 1.0 0.0
```

This represents a border between white and black, black is on the right. Applying the laplacian to he pixel specified above pixel gives:

```
1.0*1.0 + 1.0*1.0 + 0.0*1.0 + 1.0*1.0 + 1.0*1.0 + 0.0*1.0 + 0.0*
```

Applying this to the pixel to the right of the pixel considered previously, we get a sum of 3.0. That is, after passing over an edge, we get a high value for the pixel adjacent to the edge. Since PNGwriter limits the colour components if they are off-scale, and the result of the laplacian may be negative, a scale factor and an offset value are included. This might be useful for keeping things within range or for bringing out more detail in the edge detection. The final pixel value will be given by:

```
final value = laplacian(original pixel)*k + offset
```

Tip: Try a value of 1.0 for k to start with, and then experiment with other values. Tip: It would be difficult to

| foresee all possible uses of this function, so please feel free to look at the source code and perhaps implement your own if it does not suit your needs. |  |  |  |  |  |  |  |  |  |
|----------------------------------------------------------------------------------------------------|--|--|--|--|--|--|--|--|--|
| <pre>void laplacian(double k, double offset);</pre>                                                                                                    |  |  |  |  |  |  |  |  |  |
|                                                                                                    |  |  |  |  |  |  |  |  |  |
|                                                                                                    |  |  |  |  |  |  |  |  |  |
|                                                                                                    |  |  |  |  |  |  |  |  |  |
|                                                                                                    |  |  |  |  |  |  |  |  |  |
|                                                                                                    |  |  |  |  |  |  |  |  |  |
|                                                                                                    |  |  |  |  |  |  |  |  |  |
|                                                                                                    |  |  |  |  |  |  |  |  |  |
|                                                                                                    |  |  |  |  |  |  |  |  |  |
|                                                                                                    |  |  |  |  |  |  |  |  |  |
|                                                                                                    |  |  |  |  |  |  |  |  |  |
|                                                                                                    |  |  |  |  |  |  |  |  |  |
|                                                                                                    |  |  |  |  |  |  |  |  |  |
|                                                                                                    |  |  |  |  |  |  |  |  |  |
|                                                                                                    |  |  |  |  |  |  |  |  |  |
|                                                                                                    |  |  |  |  |  |  |  |  |  |
|                                                                                                    |  |  |  |  |  |  |  |  |  |
|                                                                                                    |  |  |  |  |  |  |  |  |  |

. . . . . . . . . . Reading . . . . . . . . .

#### Read

With this function we find out what colour the pixel (x, y) is. If "colour" is 1, it will return the red coefficient, if it is set to 2, the green one, and if it set to 3, the blue colour coefficient will be returned, and this returned value will be of type int and be between 0 and 65535.

```
int read(int x, int y, int colour);
```

## Read, Average

Same as the above, only that the average of the three colour coefficients is returned.

```
int read(int x, int y);
```

#### dRead

Same as read(), but the returned value will be of type double and be between 0.0 and 1.0.

```
double dread(int x, int y, int colour);
```

# dRead, Average

Same as the above, only that the average of the three colour coefficients is returned.

```
double dread(int x, int y);
```

## Bilinear Interpolation of Image

Given a floating point coordinate (x from 0.0 to width, y from 0.0 to height), this function will return the interpolated colour intensity specified by colour (where red = 1, green = 2, blue = 3). bilinear\_interpolate\_read() returns an int from 0 to 65535, and bilinear\_interpolate\_dread() returns a double from 0.0 to 1.0. Tip: Especially useful for enlarging an image.

```
int bilinear_interpolation_read(double x, double y, int colour);
double bilinear_interpolation_dread(double x, double y, int colour);
```

## Read HSV

With this function we find out what colour the pixel (x, y) is, but in the Hue, Saturation, Value colourspace. If "colour" is 1, it will return the Hue coefficient, if it is set to 2, the Saturation one, and if it set to 3, the Value colour coefficient will be returned, and this returned value will be of type int and be between 0 and 65535. **Important**: If you attempt to read the Hue of a pixel that is a shade of grey, the value returned will be nonsensical or even NaN. This is just the way the RGB -> HSV algorithm works: the Hue of grey is not defined. You might want to check whether the pixel you are reading is grey before attempting a readHSV().

```
int readHSV(int x, int y, int colour);
```

#### dRead HSV

Same as the above, but the returned value will be of type double and be between 0.0 and 1.0.

```
double dreadHSV(int x, int y, int colour);
```

# Read CMYK, double version

Get a pixel in the Cyan, Magenta, Yellow, Black colourspace. if 'colour' is 1, the Cyan component will be returned as a double from 0.0 to 1.0. If 'colour is 2, the Magenta colour component will be returned, and so on, up to 4.

```
double dreadCMYK(int x, int y, int colour);
```

# **Read CMYK**

Same as the above, but the colour components returned are an int from 0 to 65535.

int readCMYK(int x, int y, int colour);

. . . . . . . . . . Figures . . . . . . . . . .

These functions draw basic shapes. Available in both int and double versions.

#### Line

The line functions use the fast Bresenham algorithm.

# **Triangle**

Draws a triangle specified by the three pairs of points (x1, y1), (x2, y2), (x3, y3). The colour components are either doubles from 0.0 to 1.0 or ints from 0 to 65535.

# Filled Triangle, and Filled Triangle, Blended

Draws the triangle specified by the three pairs of points in the colour specified by the colour coefficients. filledtriangle\_blend() does the same, but blended with the background. See the description for Blended Functions. The colour components are either doubles from 0.0 to 1.0 or ints from 0 to 65535.

## Square

Despite the name, these functions draw rectangles.

#### Circle

The circle functions use a fast integer math algorithm. The filled circle functions make use of sqrt().

#### **Bezier Curve**

(After Frenchman Pierre Bézier from Regie Renault) A collection of formulae for describing curved lines and surfaces, first used in 1972 to model automobile surfaces. (from the The Free On-line Dictionary of Computing) See <a href="http://www.moshplant.com/direct-or/bezier/">http://www.moshplant.com/direct-or/bezier/</a> for one of many available descriptions of bezier curves. There are four points used to define the curve: the two endpoints of the curve are called the anchor points, while the other points, which define the actual curvature, are called handles or control points. Moving the handles lets you modify the shape of the curve.

# Polygon

This function takes an array of integer values containing the coordinates of the vertexes of a polygon. Note that if you want a closed polygon, you must repeat the first point's coordinates for the last point. It also requires the number of points contained in the array. For example, if you wish to plot a triangle, the array will contain 6 elements, and the number of points is 3. Be very careful about this; if you specify the wrong number of points, your program will either segfault or produce points at nonsensical coordinates. The colour components are either doubles from 0.0 to 1.0 or ints from 0 to 65535.

#### Arrow, Filled Arrow

Plots an arrow from (x1, y1) to (x2, y2) with the arrowhead at the second point, given the size in pixels and

the angle in radians of the arrowhead. The plotted arrow consists of one main line, and two smaller lines originating from the second point. Filled Arrow plots the same, but the arrowhead is a solid triangle. **Tip**: An angle of 10 to 30 degrees (0.1745 to 0.5236 radians) looks OK.

# **Cross, Maltese Cross**

Plots a simple cross at (x, y), with the specified height and width, and in the specified colour. Maltese cross plots a cross, as before, but adds bars at the end of each arm of the cross. The size of these bars is specified with x bar height and y bar width. The cross will look something like this:

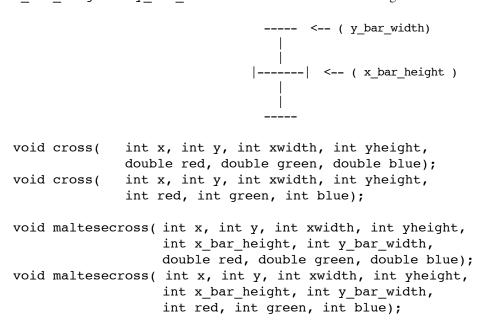

## Diamond, Filled Diamond

Plots a diamond shape, given the (x, y) position, the width and height, and the colour. Filled diamond plots a filled diamond.

. . . . . . . . . . Text . . . . . . . . . .

#### **Plot Text**

Uses the Freetype2 library to plot text in the image. face\_path is the file path to a TrueType font file (.ttf) (FreeType2 can also handle other types). fontsize specifices the approximate height of the rendered font in pixels. x\_start and y\_start specify the placement of the lower, left corner of the text string. angle is the text angle in radians. text is the text to be rendered. The colour coordinates can be doubles from 0.0 to 1.0 or ints from 0 to 65535. Tip: PNGwriter installs a few fonts in /usr/local/share/pngwriter/fonts to get you started. Tip: Remember to add -DNO\_FREETYPE to your compilation flags if PNGwriter was compiled without FreeType support.

## **Plot UTF-8 Text**

Same as the above, but the text to be plotted is encoded in UTF-8. Why would you want this? To be able to plot all characters available in a large TrueType font, for example: for rendering Japenese, Chinese and other languages not restricted to the standard 128 character ASCII space. **Tip**: The quickest way to get a string into UTF-8 is to write it in an adequate text editor, and save it as a file in UTF-8 encoding, which can then be read in in binary mode.

## **Get Text Width, Get Text Width UTF8**

Returns the approximate width, in pixels, of the specified \*unrotated\* text. It is calculated by adding each letter's width and kerning value (as specified in the TTF file). Note that this will not give the position of the farthest pixel, but it will give a pretty good idea of what area the text will occupy. **Tip**: The text, when plotted unrotated, will fit approximately in a box with its lower left corner at (x\_start, y\_start) and upper right at (x\_start + width, y\_start + size), where width is given by get\_text\_width() and size is the specified size of the text to be plotted. **Tip**: Text plotted at position (x\_start, y\_start), rotated with a given angle 'th', and of a given 'size' whose width is 'width', will fit approximately inside a rectangle whose corners are at

```
(x_start, y_start)
  (x_start + width*cos(th), y_start + width*sin(th))
  (x_start + width*cos(th) - size*sin(th),y_start+ width*sin(th)+size*cos(th))
  (x_start - size*sin(th), y_start + size*cos(th))
int get_text_width(char * face_path, int fontsize, char * text);
```

| int | get_text | _width_ut | f8(char | * fa | ce_path, | int fo | ontsize, | char * | text); |
|-----|----------|-----------|---------|------|----------|--------|----------|--------|--------|
|     |          |           |         |      |          |        |          |        |        |
|     |          |           |         |      |          |        |          |        |        |
|     |          |           |         |      |          |        |          |        |        |
|     |          |           |         |      |          |        |          |        |        |
|     |          |           |         |      |          |        |          |        |        |
|     |          |           |         |      |          |        |          |        |        |
|     |          |           |         |      |          |        |          |        |        |
|     |          |           |         |      |          |        |          |        |        |
|     |          |           |         |      |          |        |          |        |        |
|     |          |           |         |      |          |        |          |        |        |
|     |          |           |         |      |          |        |          |        |        |
|     |          |           |         |      |          |        |          |        |        |
|     |          |           |         |      |          |        |          |        |        |
|     |          |           |         |      |          |        |          |        |        |
|     |          |           |         |      |          |        |          |        |        |
|     |          |           |         |      |          |        |          |        |        |
|     |          |           |         |      |          |        |          |        |        |
|     |          |           |         |      | Image 9  | Size   |          |        |        |

Scale the image using bilinear interpolation. If k is greater than 1.0, the image will be enlarged. If k is less than 1.0, the image will be shrunk. Negative or null values of k are not allowed. The image will be resized and the previous content will be replaced by the scaled image. **Tip**: Use getheight() and getwidth() to find out the new width and height of the scaled image. **Note**: After scaling, all images will have a bit depth of 16, even if the original image had a bit depth of 8.

```
void scale k(double k);
```

# **Scale Non-Proportional**

Scale the image using bilinear interpolation, with different horizontal and vertical scale factors.

```
void scale kxky(double kx, double ky);
```

# Scale to Final Width and Height

Scale the image in such a way as to meet the target width and height. **Tip**: If you want to keep the image proportional, scale\_k() might be more appropriate.

```
void scale_wh(int finalwidth, int finalheight);
```

# Resize Image

Resizes the PNGwriter instance. Note: All image data is set to black (this is a resizing, not a scaling, of the image).

```
void resize(int width, int height);
```

. . . . . . . . . File and PNG-Specific Functions . . . . . . . . . . . . . . . .

## **Read From File**

Open the existing PNG image, and copy it into this instance of the class. It is important to mention that PNG variants are supported. Very generally speaking, most PNG files can now be read (as of version 0.5.4), but if they have an alpha channel it will be completely stripped. If the PNG file uses GIF-style transparency (where one colour is chosen to be transparent), PNGwriter will not read the image properly, but will not complain. Also, if any ancillary chunks are included in the PNG file (chroma, filter, etc.), it will render with a slightly different tonality. For the vast majority of PNGs, this should not be an issue. **Note**: If you read an 8-bit PNG, the internal representation of that instance of PNGwriter will be 8-bit (PNG files of less than 8 bits will be upscaled to 8 bits). To convert it to 16-bit, just loop over all pixels, reading them into a new instance of PNGwriter. New instances of PNGwriter are 16-bit by default.

```
void readfromfile(char * name);
void readfromfile(const char * name);
```

#### Close

Close the instance of the class, and write the image to disk.

```
void close(void);
```

#### Rename

To rename the file once an instance of pngwriter has been created. If the argument is a long unsigned int, for example 77, the filename will be changed to 0000000077.png

```
void pngwriter_rename(char * newname);
void pngwriter_rename(const char * newname);
void pngwriter_rename(long unsigned int index);
```

# **Get Height**

When you open a PNG with readfromfile() you can find out its height with this function.

```
int getheight(void);
```

#### **Get Width**

When you open a PNG with readfromfile() you can find out its width with this function.

```
int getwidth(void);
```

#### Write PNG

Writes the PNG image to disk. You can still change the PNGwriter instance after this.

```
void write_png(void);
```

## **Set Compression Level**

Set the compression level that will be used for the image. -1 is default, 0 is none, 9 is best compression.

```
void setcompressionlevel(int level);
```

# **Get Bit Depth**

When you open a PNG with readfromfile() you can find out its bit depth with this function.

```
int getbitdepth(void);
```

# **Get Colour Type**

When you open a PNG with readfromfile() you can find out its colour type.

```
int getcolortype(void);
```

## **Set Gamma Coeff**

Set the image's gamma (file gamma) coefficient. The default value of 0.5 should be fine.

```
void setgamma(double gamma);
```

## **Get Gamma Coeff**

Get the image's gamma coefficient. This is experimental.

```
double getgamma(void);
```

## **Set Text**

Sets the text information in the PNG header. If it is not called, the default is used.